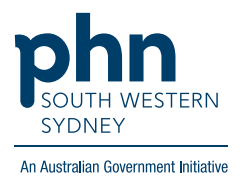

# **Best Practice – Health Assessments**

### **75+ years, 45-49 years Health Assessment**

1. From the patient screen, expand **Enhanced Primary Care**, click **Health assessments** then press **Add**.

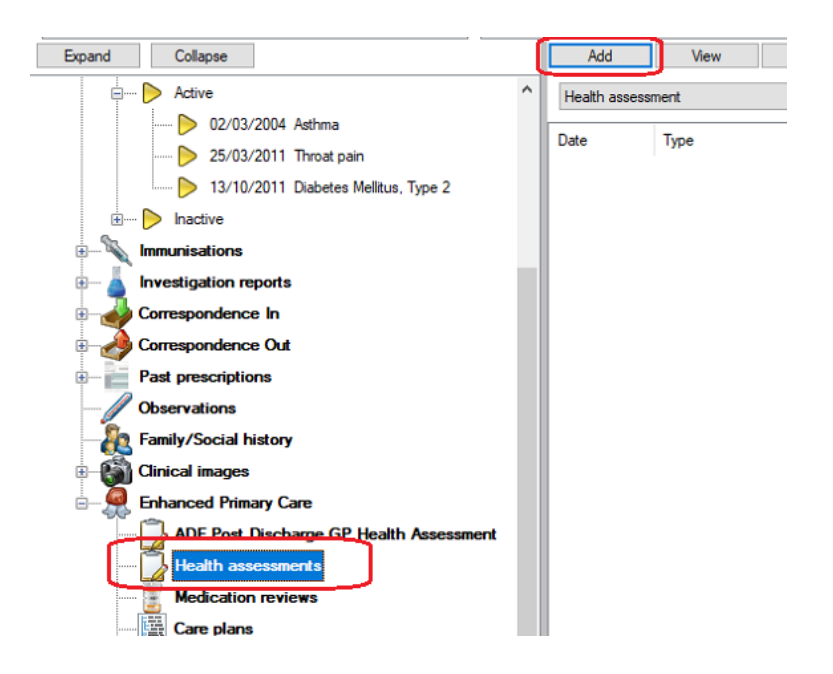

2. Follow the screens and complete fields as required.

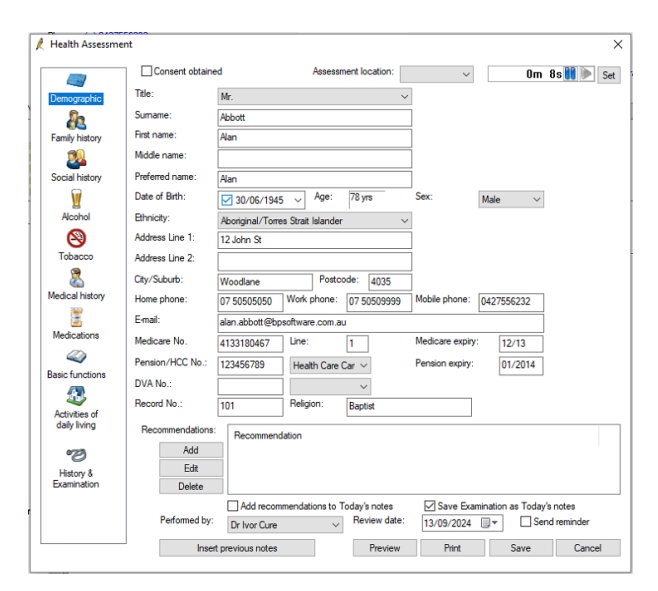

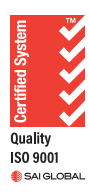

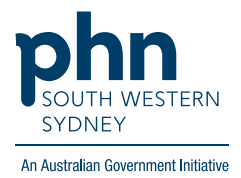

## **Aboriginal and Torres Strait Islander Health Assessment**

There are two (2) options for completing an Indigenous Health Assessment:

#### **Option 1.**

Using the template in the **Enhanced Primary Care** section as per steps on page 1.

#### **Option 2:**

Using the Template in the Letter **Word Processor**

1. From patient screen either click **File** > **New Letter** OR click **blank paper icon**

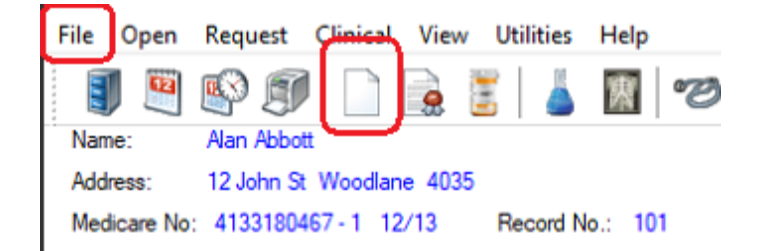

2. Click on **Templates** > **Use template**

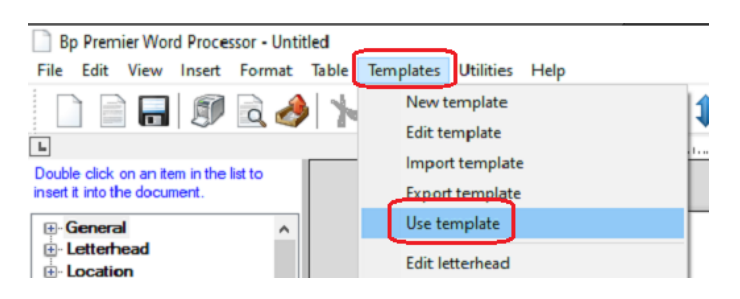

3. Select the template required for age group

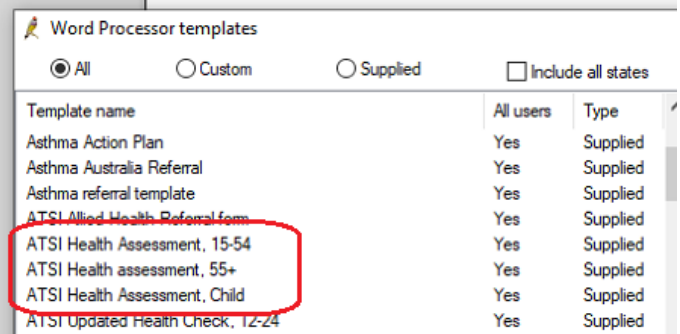